# <span id="page-0-8"></span>**Create a sub-task linked to issues with a specific priority**

## On this page

[Configuration steps](#page-0-0) | [Mode\\*](#page-0-1) | [Issue type\\*](#page-0-2) | [Parent issue\\*](#page-0-3) | [Summary\\*](#page-0-4) | [Issue links](#page-0-5) | [Issues to be linked\\*](#page-0-6) | [Condition](#page-0-7) | [Run as\\*](#page-1-0) | [Related examples](#page-1-1)

### Use case

Create sub-tasks and link them to the parent or current issue that has a specific priority of your choice.

## <span id="page-0-0"></span>Configuration steps

<span id="page-0-1"></span>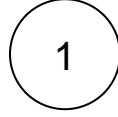

**Mode\***

Choose **Single issue**.

#### **Issue type\***

Choose **selected issue type** and **sub-task** as its value.

<span id="page-0-3"></span><span id="page-0-2"></span>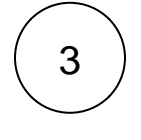

2

## **Parent issue\***

Choose **current issue**.

<span id="page-0-4"></span>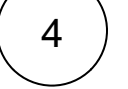

#### **Summary\***

"Type in an appropriate summary for the issue you are creating."

<span id="page-0-6"></span><span id="page-0-5"></span>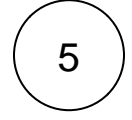

#### **Issue links**

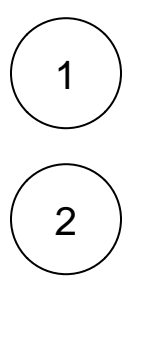

Select **is blocked by (Blocks)**

**Issues to be linked\***

This will show up in the popup window. Choose **current issue**.

<span id="page-0-7"></span>3

#### **Condition**

Insert the following expression:

%{issue.priority} = "Insert your desired priority here"

For more information about this feature, visit the following [page](https://apps.decadis.net/display/JWTCLOUD/Create+issue).

<span id="page-1-0"></span>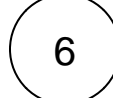

#### **Run as\***

Choose which **user\*** will be able to execute the post function. By default, it is set to the **Current user**.

## Related examples

<span id="page-1-1"></span>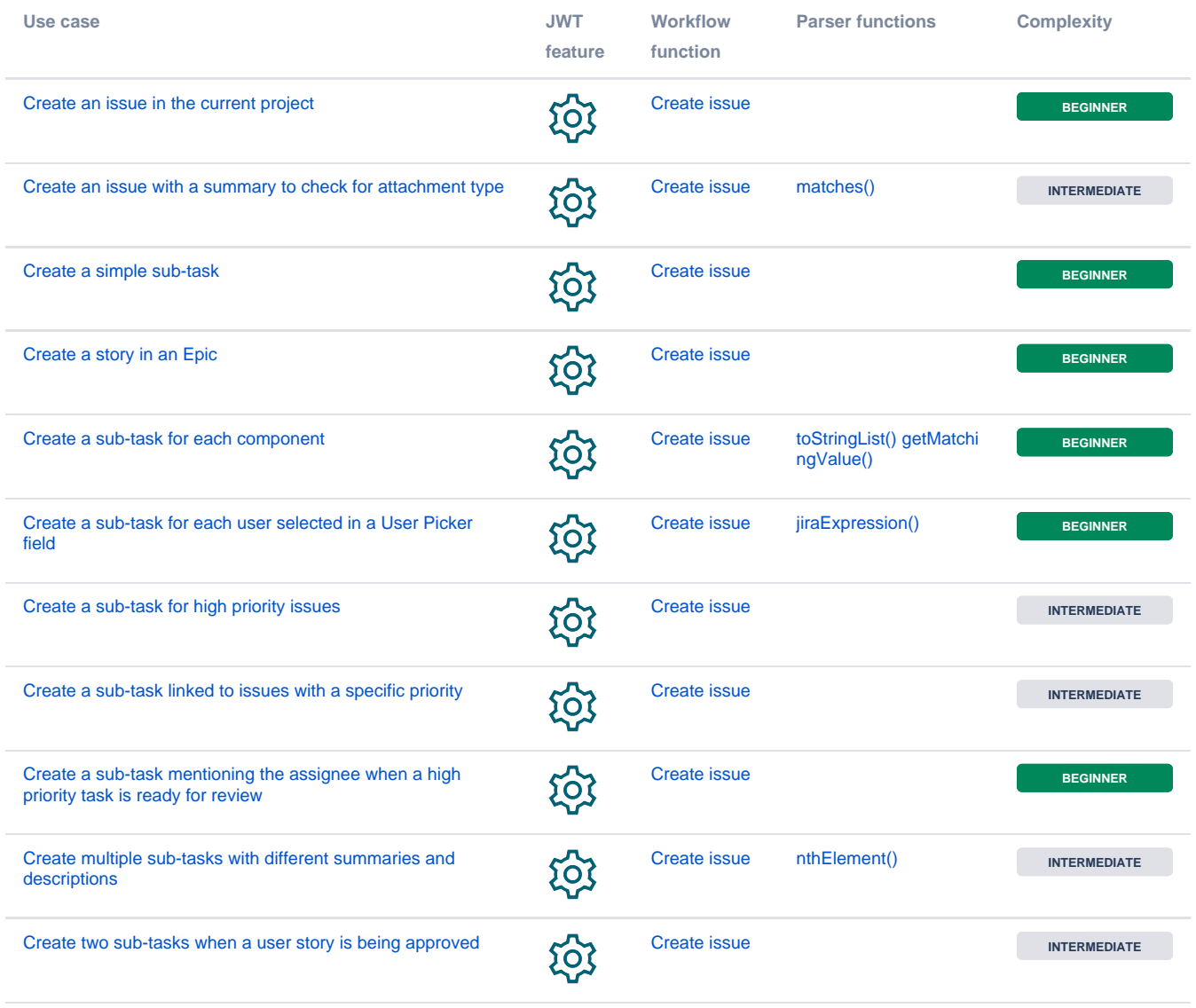

If you still have questions, feel free to refer to our [support](https://apps.decadis.net/display/DECADIS/Support) team.